# 3 QF-TEST

## **SmartIDs**

### **Komponenten ohne Aufnahme**

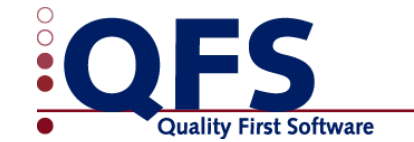

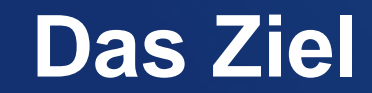

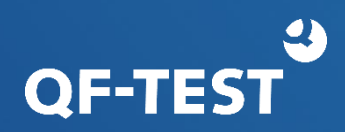

### Flexible, stabile Wiedererkennung von Komponenten, ohne dass die Wiedererkennungskriterien abgespeichert werden.

#### Maxime: Keep simple things simple

#### **Klassische Komponente**

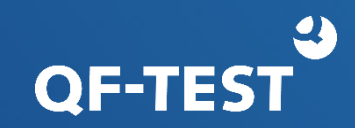

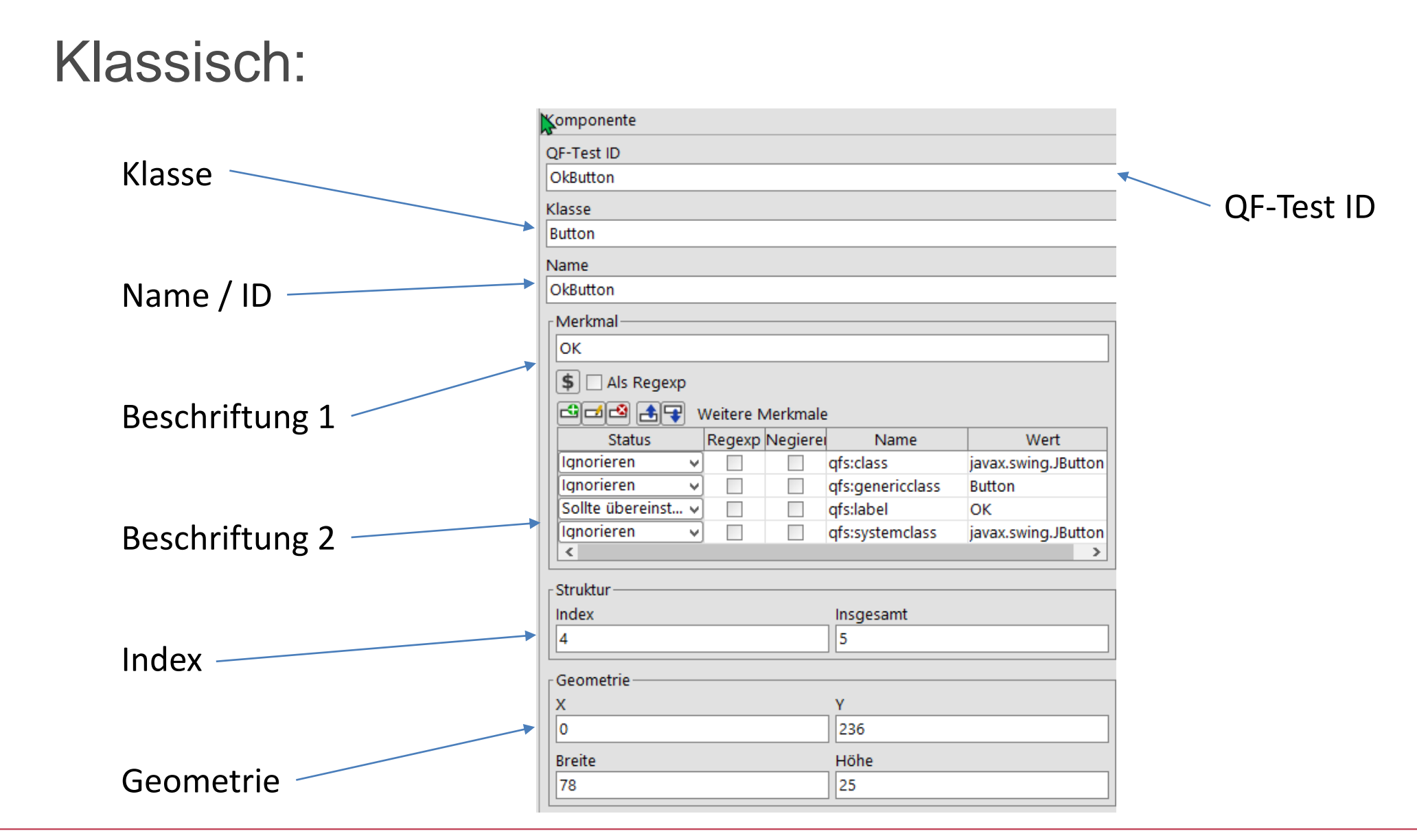

© Quality First Software GmbH | www.qfs.de 3

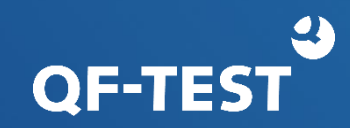

#### Im Komponentenbaum:

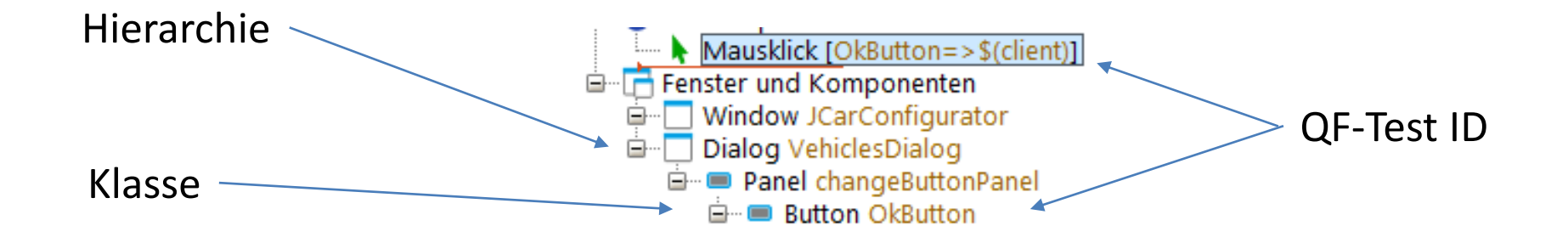

### **Generische Komponente**

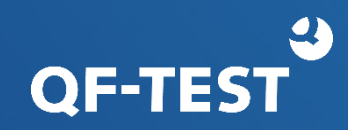

#### Mit generischen Komponenten:

#### 1) Komponente mit Name

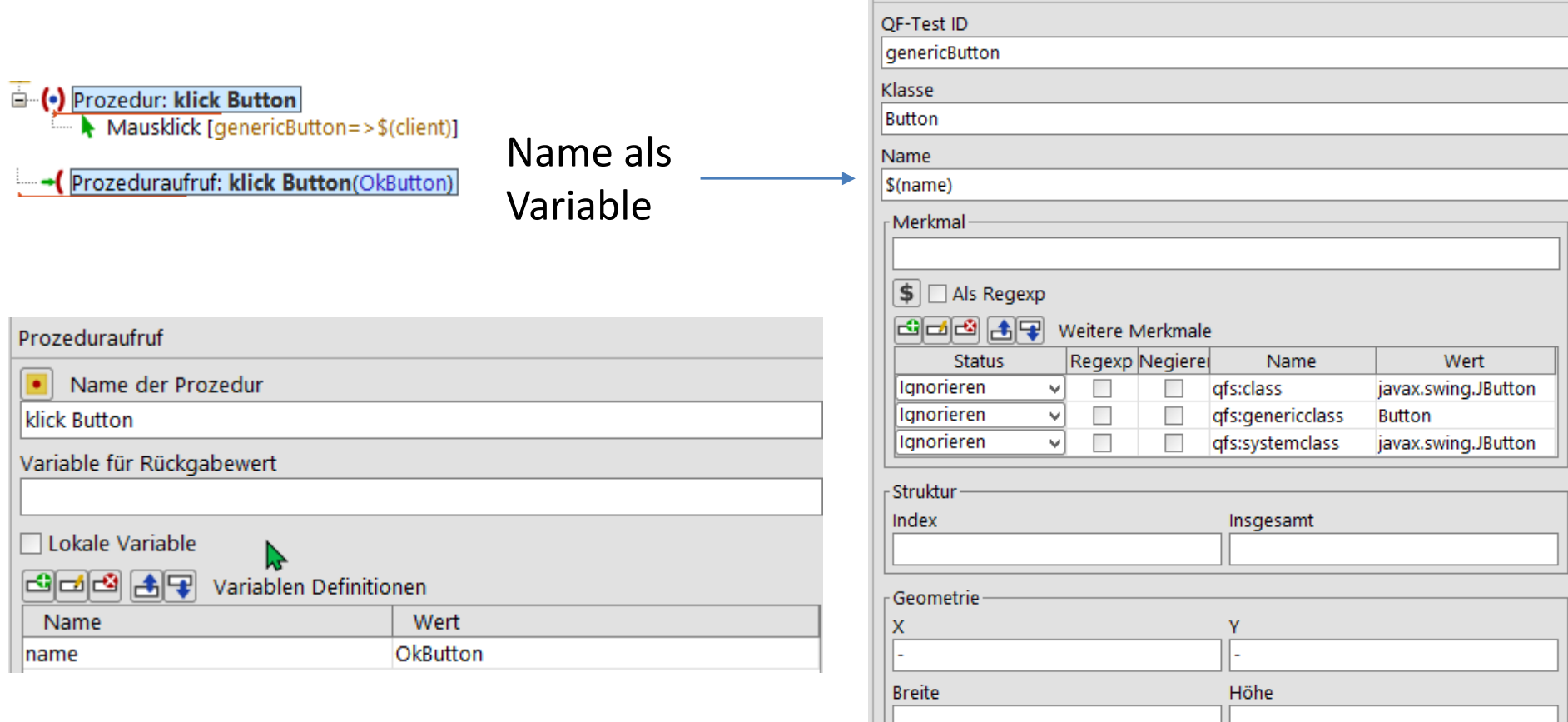

Komponente

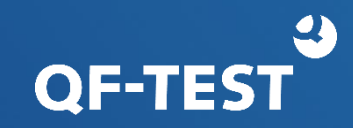

#### Mit generischen Komponenten:

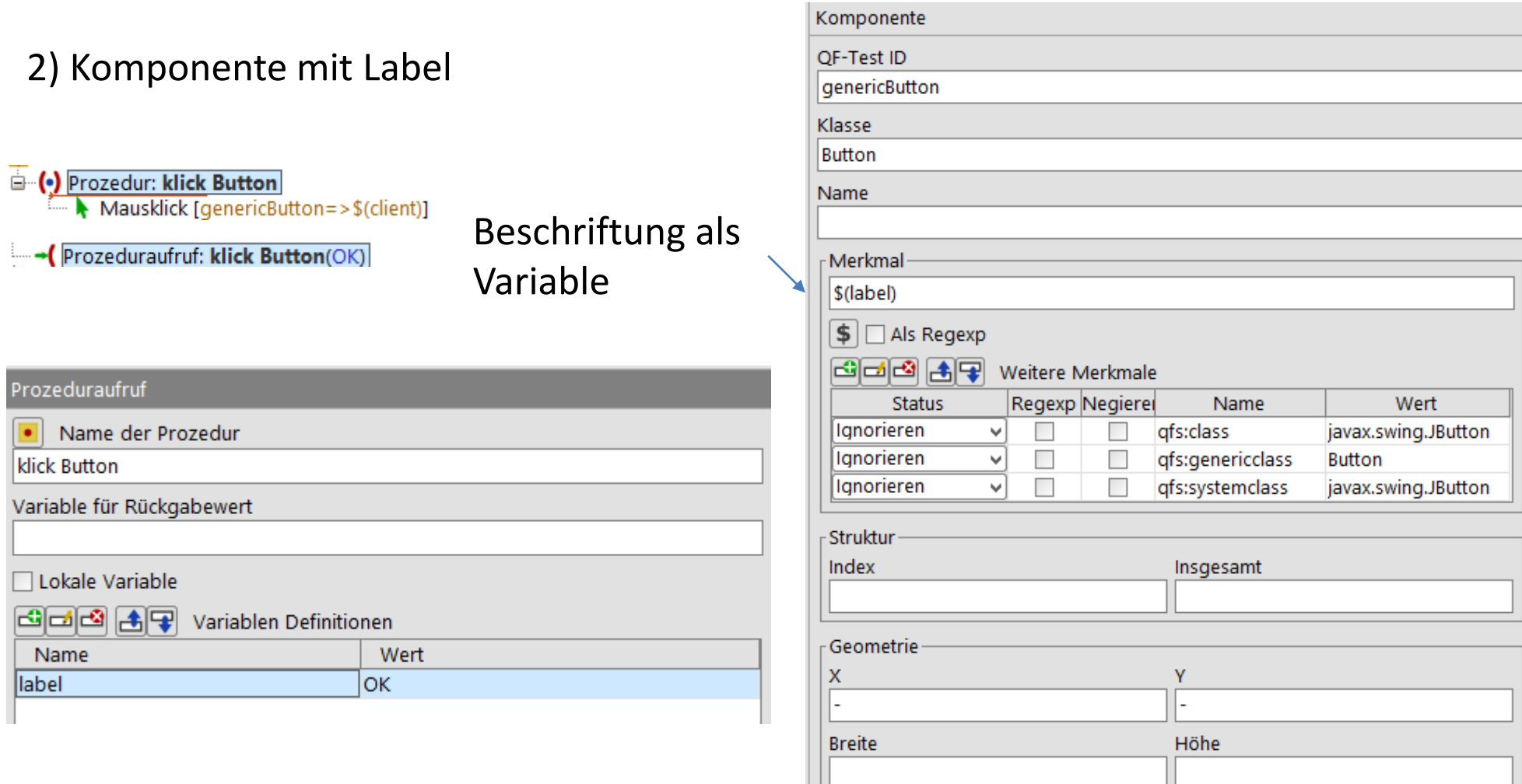

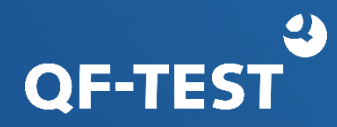

Dialog genericDialog

**E** Button genericButton

#### Mit generischen Komponenten:

#### 3) Komponente in modalem Dialog

- **E.** (•) Prozedur: klick Button
	- Mausklick [genericButton=>\$(client)]
- Prozeduraufruf: klick Button(OK, VehiclesDialog)

#### Prozeduraufruf

Name der Prozedur

**klick Button** 

Variable für Rückgabewert

#### Lokale Variable

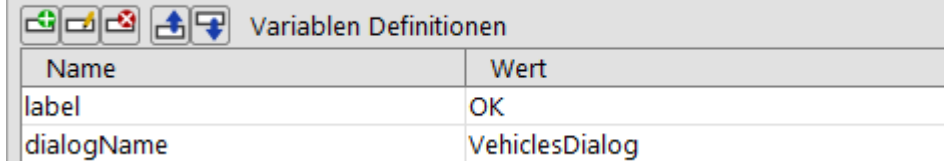

#### Generischer Dialog

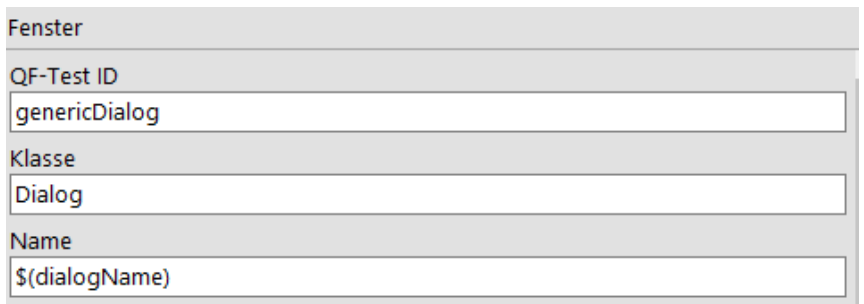

e

#### Generischer Button

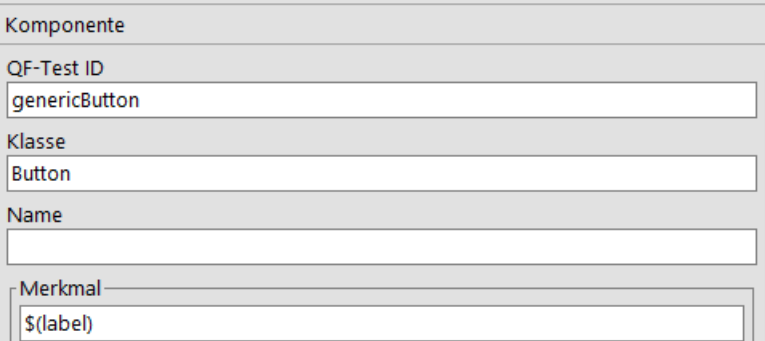

### **Generische Komponente**

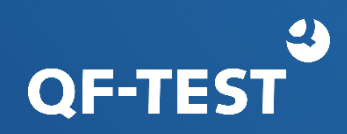

#### Vorteile:

- Schlanker, übersichtlicher Komponentenbaum
- Testgenerierung ohne Aufnahme der Komponente
- Lesbarkeit der Tests
- Nachteile:
	- Generische Komponente für
		- Jede Klasse
		- Art der Erkennung (Name, Label)
		- Struktur/Hierarchie (Dialog, Panel…)
	- Wartung durch Suchen/Ersetzen
	- Komponentenerkennungskriterien reduziert
	- Unter Umständen Performanz

#### **SmartIDs**

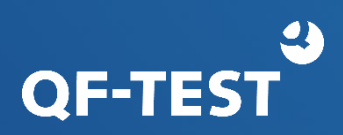

- Für eine SmartID wird aus den möglichen Wiedererkennungsmerkmalen ein einziges oder eine bestimmte Kombination explizit ausgewählt.
- Die Erkennungskriterien werden direkt angegeben an Stelle der QF-Test ID der Komponente.
- Es wird kein Komponentenknoten verwendet.
- Verfügbare Kriterien für eine SmartID:
	- Generische Klasse
	- Name (ID)
	- Merkmal
	- Weitere Merkmale (qfs:label)
	- Index
	- Komponentenhierarchie

#[%][noscope:][ENGINE:][KLASSE:][WERT][<INDEX>]

#### **SmartIDs - Syntax**

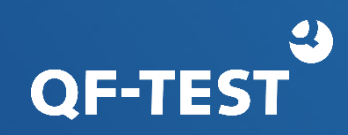

#### **Form**

#Label

#Name

#Klasse:Label

#Klasse:Name

#Klasse:

#Klasse:<2>

#Parent@#Child

#%Regexp

#TabPanel:@Tab1

#Tab:Tab1

Andere Kombinationen

Allgemeine Syntax:

#[%][noscope:][ENGINE:][KLASSE:][WERT][<INDEX>]

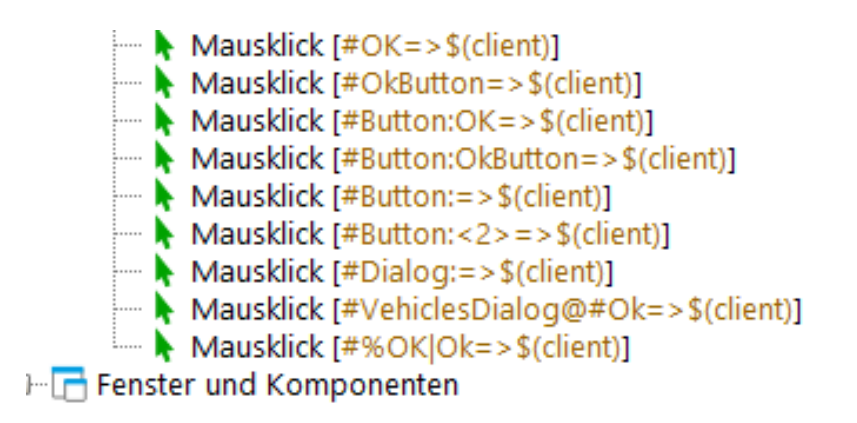

Die Wiedererkennungsmerkmale werden nicht gespeichert. Kein Komponentenbaum.

% Kennzeichnet WERT als regulären Ausdruck.

### **SmartIDs - Gewichtung**

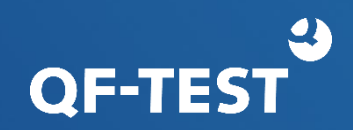

Wenn durch eine SmartID mehrere Komponenten erkannt werden können, gilt die Gewichtung\*:

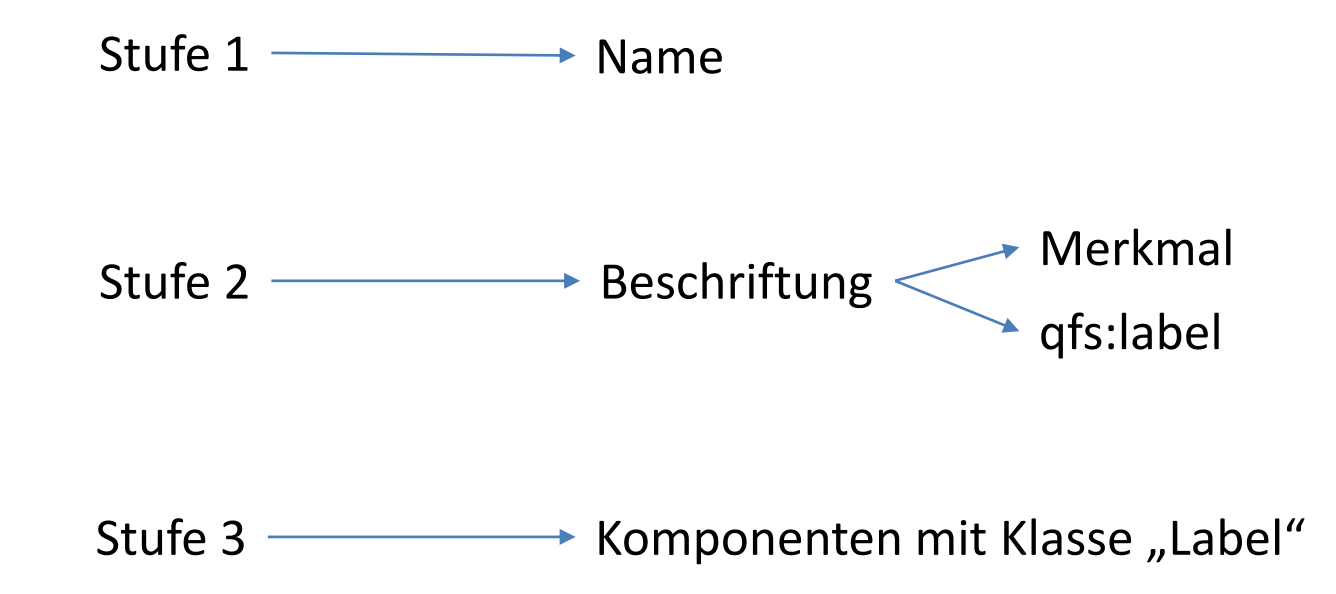

-> Gleiche Stabilität und Performanz wie klassisch: #Name

\*) Kann über Option geändert werden

#### **SmartIDs – Vor- und Nachteile**

# **OF-TES**

#### • Vorteile

- Kein Komponentenbaum
- Testimplementierung ohne Komponentenaufnahme
- Erleichtert der Lesbarkeit der Knoten
- Explizite Festlegung der Erkennungskriterien
- Nachteile
	- Wartung durch Suchen/Ersetzen
	- Unter Umständen Performanz
	- Erkennungskriterien reduziert

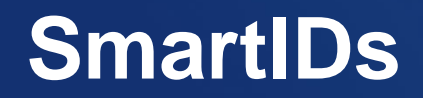

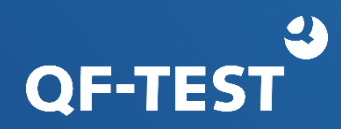

#### Ab 6.0.0 als Preview vollständig unterstützt

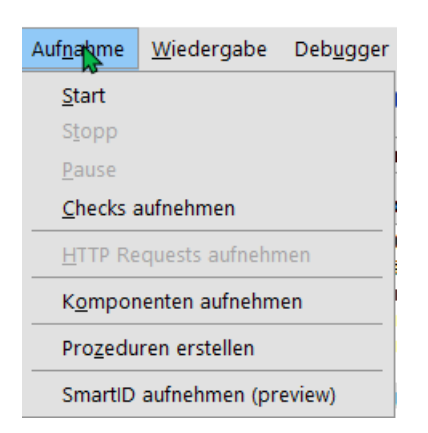

Im Menü "Aufnahme" erscheint ein neuer Eintrag: "SmartID aufnehmen (preview)"

#### Beschriftung mit Vorrang aufnehmen:

rc.setOption(Options.OPT\_RECORD\_SMARTID\_PRIORITIES, "label,name")

### **SmartIDs - Anwendungsbeispiele**

- Ignorieren der Komponentenhierarchie
- Lesbarkeit der Tests
- Testgetriebene Entwicklung (TDD)
- Schlüsselwortbasierte Tests (KDT, BDT)
- Integration mit anderen Test-Tools zum Beispiel Robot-Framework
- Technologieübergreifende Tests

**OF-TES** 

### **Scope = Gültigkeitsbereich**

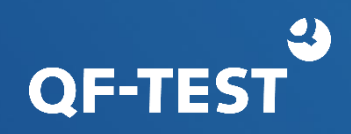

- Container-Komponenten können einen Scope erhalten (Window, Dialog, Panel…)
- Ein Scope schränkt den Suchbereich für die nachfolgend adressierten Komponenten ein
- Beschleunigt die Komponentenerkennung
- Verbessert die Lesbarkeit des Tests

### **Scope - Gültigkeitsbereich**

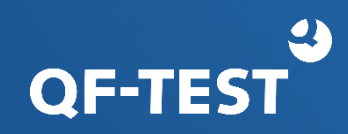

#### • Setzen:

- "@scope <SmartID>" als Doctag in der Bemerkung eines Knotens
- "@scope <QF-Test ID der Komponente>" als Doctag in der Bemerkung eines Knotens
- implizit bei Dialogen und Popups

Scopes können ineinander geschachtelt werden.

### **Scope - Gültigkeitsbereich**

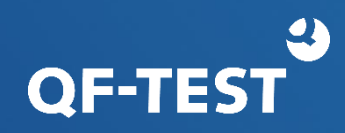

#### • Löschen:

- Wenn der Knoten, für den er gesetzt wurde, verlassen wird
- Wenn der nächste Knoten keinen (@noscope) oder einen anderen Scope erhält
- Implizit beim Schließen des Dialogs oder Popups

### **SmartIDs – Hinweise**

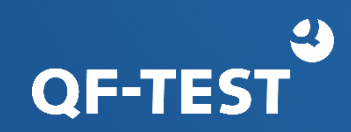

#### Auf Eindeutigkeit achten

- Klasse zusätzlich spezifizieren #TextField:Vorname
- Scope verwenden @scope #Kundenadresse
- Index verwenden #Table:&0&5@#Button:<1>

Wenn eine SmartID bei der Aufnahme zu kompliziert werden würde, wird ein Komponentenknoten aufgenommen.

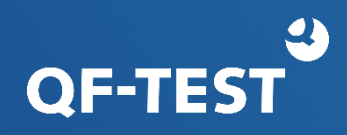

Die Einführung von **Scopes** und **SmartIDs** war ein entscheidender Sprung für QF-Test. Es hat die Tore für generische Lösungen weit geöffnet. Scope und SmartIDs sind sehr leicht zu erklären, zu verstehen und einzusetzen. Sie sind zudem super mächtig, leicht pflegbar, parametrisierbar, zentralisierbar und bringen viel Genauigkeit und Stabilität mit.

Ich habe drei Monate nach meiner Einführung in die Scopes und SmartIDs alle Testautomatisierungsprojekte, die ich zu dem Zeitpunkt betreut habe, auf SmartIDs umgestellt. Zudem implementierte ich eine modellbasierte Software-Lösung "automated test automation tool", die für modellbasierte Anwendungen Testcode generiert und mit QF-Test die UI automatisiert befüllt und überprüft. Das hat die Implementierungs- und Pflegeaufwände in den Projekten erheblich reduziert. Spätestens jetzt wurden QF-Test und ich bei mgm sehr sichtbar und nicht mehr aufzuhalten.

[Lilia Gargouri, mgm, im Interview mit Thomas Max, QFS](https://www.qfs.de/blog/article/von-der-mgm-kaffeekueche-zur-testautomatisierung-mit-qf-test.html)